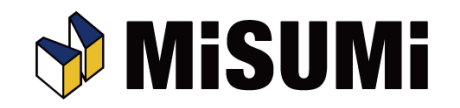

## **Security Settings for Misumi Threading Cutter CNC Programs** When using Microsoft Excel 97-2003

- (1) Open the downloaded "MISUMI\_CNC.xls".
- (2) If the Security Warning window pops up, click "Enable Macros."
- \* If the macro security level is set to High or above, the Security Warning will not be displayed, and the macros may not be usable. In this case, move the cursor to "Macros" in the toolbar, click "Security," and change the security level.
- With the macro security level set below High, your computer may be vulnerable to Excel files containing malicious macros.
- Please note that we assume no responsibility for any damage resulting from use of the Misumi Threading Cutter CNC Programs or from macro security setting changes intended for their use.

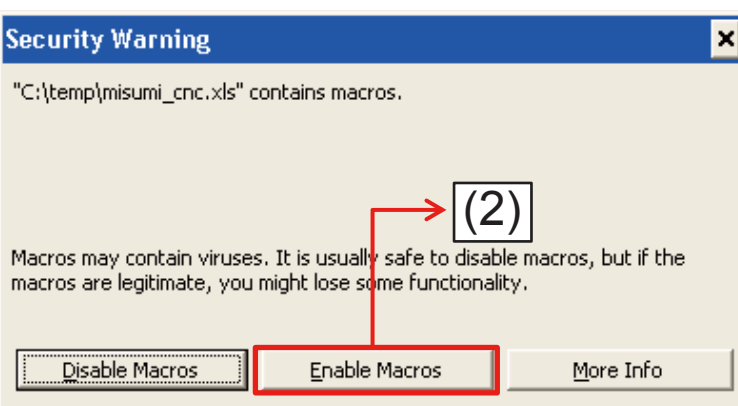

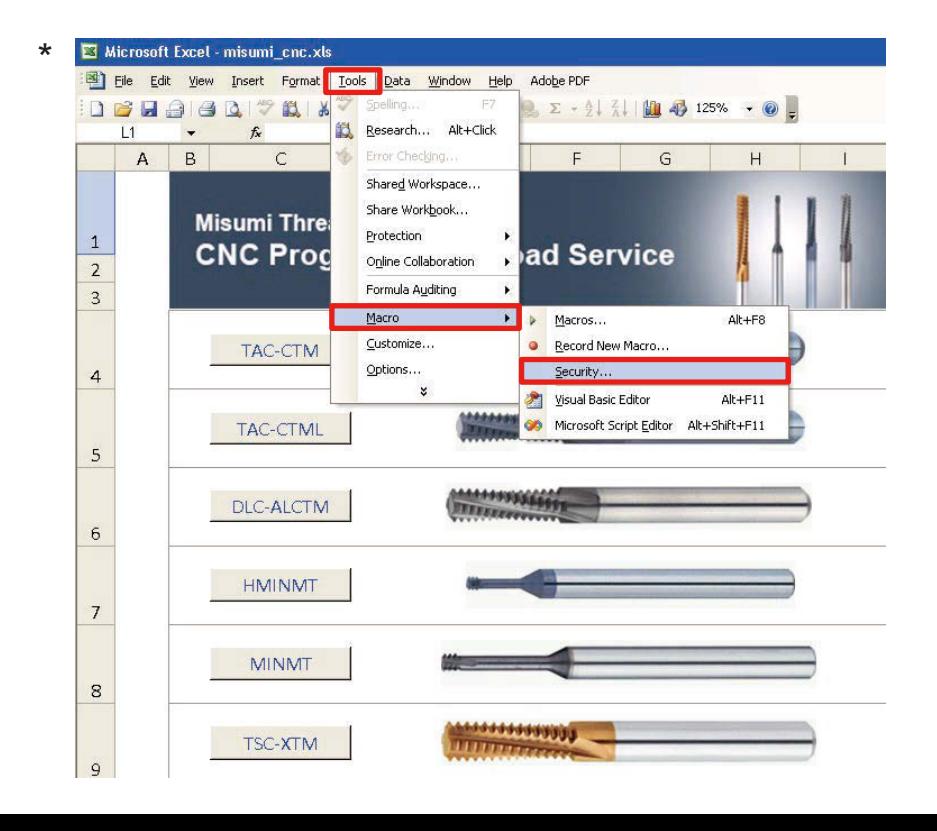

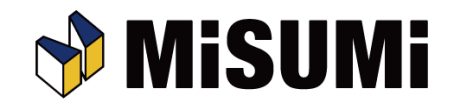

## **Security Settings for Misumi Threading Cutter CNC Programs** When using Microsoft Excel 2007

- (1) Open the downloaded "MISUMI\_CNC.xls".
- (2) Click "Options" at the top of the window.
- (3) Check "Enable Contents" in Security Options, and click "OK."
- \* When the macro security level is set to "Disable all macros without notification," "Options" will not be displayed and the macros may not be usable.

In this case, go to "Trust Center" and change "Macro Settings."

- With the macro security level set to other than "Disable all macros without notification," your computer may be vulnerable to Excel files containing malicious macros.
- Please note that we assume no responsibility for any damage resulting from use of the Misumi Threading Cutter CNC Programs or from macro security setting changes intended for their use.

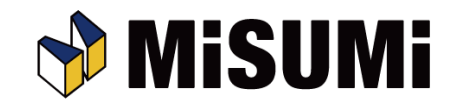

## **Security Settings for Misumi Threading Cutter CNC Programs** When using Microsoft Excel 2010: 1

- (1) Open the downloaded "MISUMI\_CNC.xls".
- (2) When the protected view message is displayed, click "Enable editing."
- (3) When a security warning message is displayed, click "Enable contents."
- \* When the macro security level is set to "Disable all macros without notification," the "Security Warning" will not be displayed and the macros may not be usable. In this case, go to "Trust Center" and change "Macro Settings." (See next page for procedure)
- With the macro security level set to other than "Disable all macros without notification," your computer may be vulnerable to Excel files containing malicious macros.
- Please note that we assume no responsibility for any damage resulting from use of the Misumi Threading Cutter CNC Programs or from macro security setting changes intended for their use.

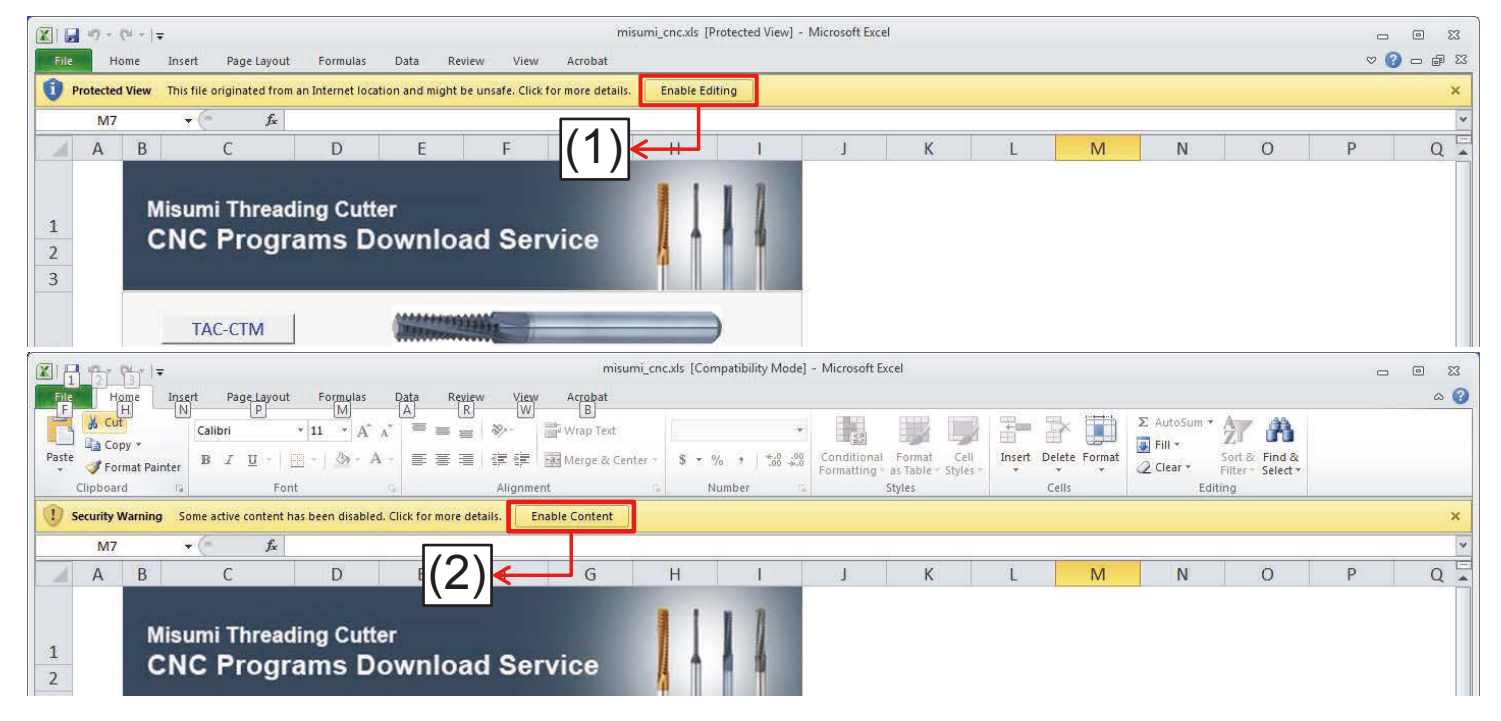

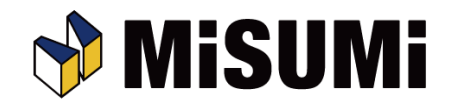

## **Security Settings for Misumi Threading Cutter CNC Programs** When using Microsoft Excel 2010: 2

Macro security settings can be changed with the following procedure.

- 1. Select the "File" tab in an arbitrary Excel worksheet and click "Options."
- 2. Select "Trust Center" in the "Excel Options" dialog and click "Trust Center Settings."
- 3. When the "Security Center" dialog is displayed, select "Macro Settings" and check "Disable all macros with notification." (Recommended setting) (The program will also operate with "Disable all macros except digitally signed macros,"

but this setting is not recommended.)

4. After clicking "OK," close the Excel file.

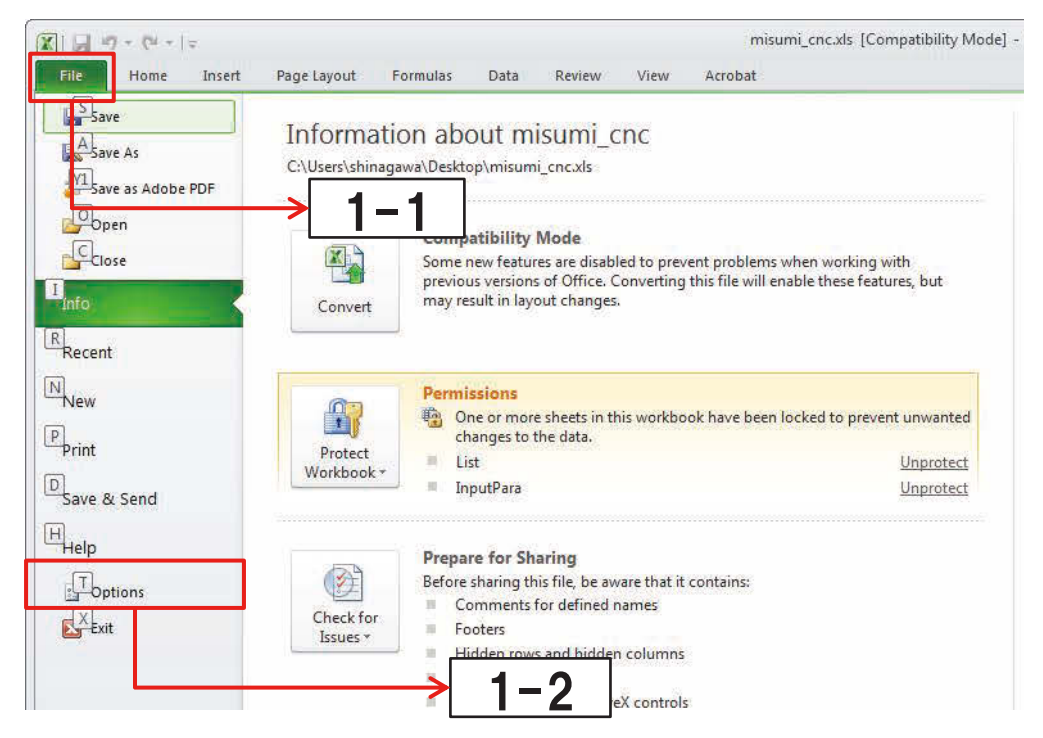

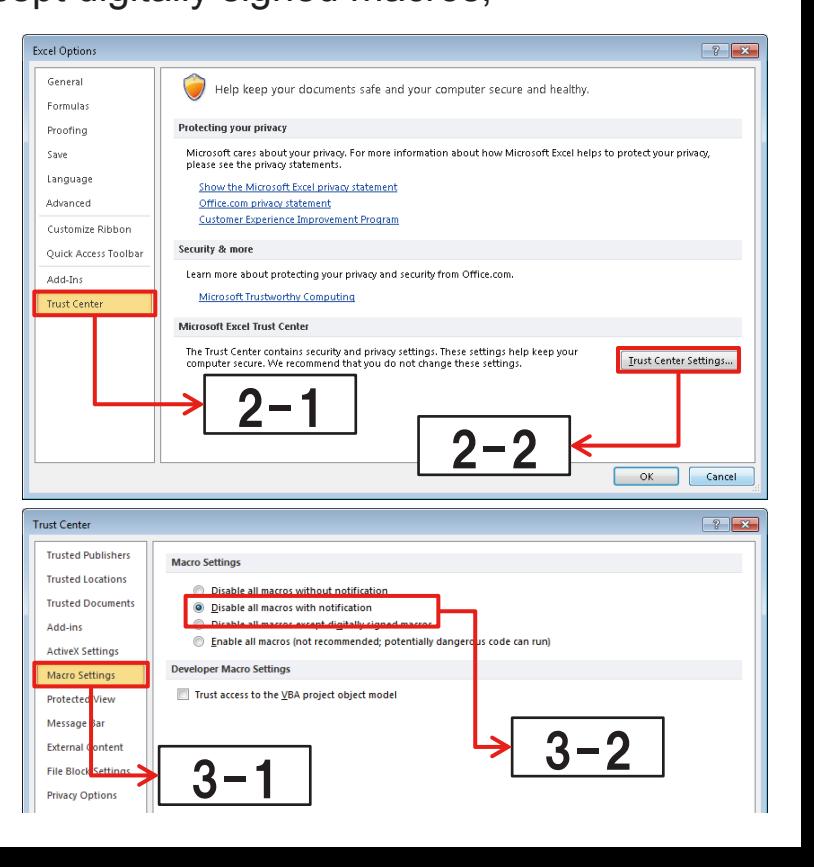